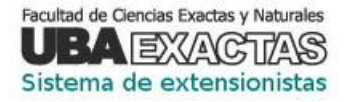

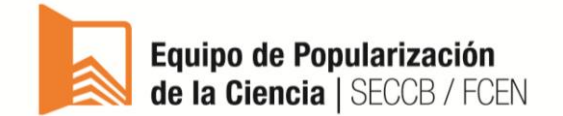

## Instrucciones generales para el uso del Sistema Extensionistas

## <span id="page-0-0"></span>**Tipo de perfiles:**

Administrador: Este perfil corresponde al EPC.

Está habilitado para:

a) Crear referentes

b) Ver y generar reportes de todas las actividades de todos los departamentos (información base para confeccionar cronogramas, habilitar preinscripciones en Semanas, realizar cartelería).

c) Ver y generar reportes de todos los participantes incluidos en las propuestas de todos los departamentos (información aplicada para confeccionar identificaciones, tramitar ART o seguros, listados ingreso).

d) Ver y generar reportes de todos los participantes con asistencias confirmadas por los responsables (información que se vuelca en la confección de certificados).

Referente: Este perfil comprende a los referentes departamentales de popularización.

Están habilitados para:

a) Crear extensionistas responsables de actividad.

b) Ver y generar reportes de todas las actividades y participantes de su departamento.

c) Validar las propuestas creadas por los responsables de su departamento.

Según la organización interna de cada departamento los referentes pueden crearse a sí mismos como responsables para cargar las charlas de las Semanas u otras actividades que estén bajo su coordinación directa.

Extensionista responsable de actividad: Este perfil corresponde a los organizadores de las actividades: estaciones, talleres, visitas, otras actividades de eventos y Semanas.

Están habilitados para:

a) Crear y modificar las propuestas de actividades (siempre dentro de los plazos establecidos e informados –a través de los referentes– por el EPC)

b) Crear extensionistas. Pueden crearse a sí mismos/as para asignarse un carácter de participación dentro de la actividad (única manera de tener gafete y certificado si corresponde).

c) Agregar extensionistas que participarán en sus propuestas (idem anterior).

d) Confirmar (agregar/editar/eliminar) participantes en cada actividad realizada (cuando finaliza el evento/Semana).

e) Ver y generar reportes de las actividades y participantes correspondientes a sus propuestas.

- Extensionista: Este perfil corresponde a las personas agregadas por un responsable de actividad y luego incluidas en alguna propuesta con cualquier carácter de participación: organizador/expositor/colaborador/guia etc. Están habilitados para:
	- a) Ver y generar reportes de todas las propuestas en las cuales fueron incluidos.

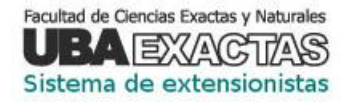

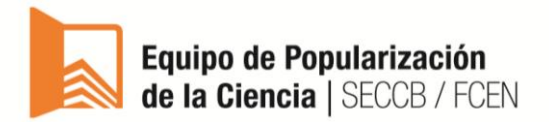

## **Ingreso al sistema:**

Sitio del Sistema Extensionistas: extensionistaspop.exactas.uba.ar

Usuario: mail registrado en SUI Guaraní

Clave: Documento o Legajo (En caso de considerarlo necesario, podrá cambiarse la clave una vez que la/el usuario se haya logueado al menos una vez).

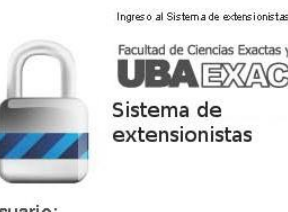

d de Ciencias Exactas y Naturales **AEXACTAS** ema de nsionistas

Usuario:<br>(Dirección de mail) valeria.fornes@de.fcen.uba.a

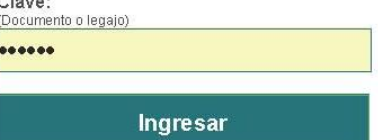

.

## **Pantalla de inicio:**

En el ángulo superior derecho, puede visualizarse el perfil correspondiente a cada extensionista. Estarán disponibles los botones correspondientes a las aplicaciones habilitadas para ese perfil.

### Ejemplo de pantalla de inicio de **Referente**

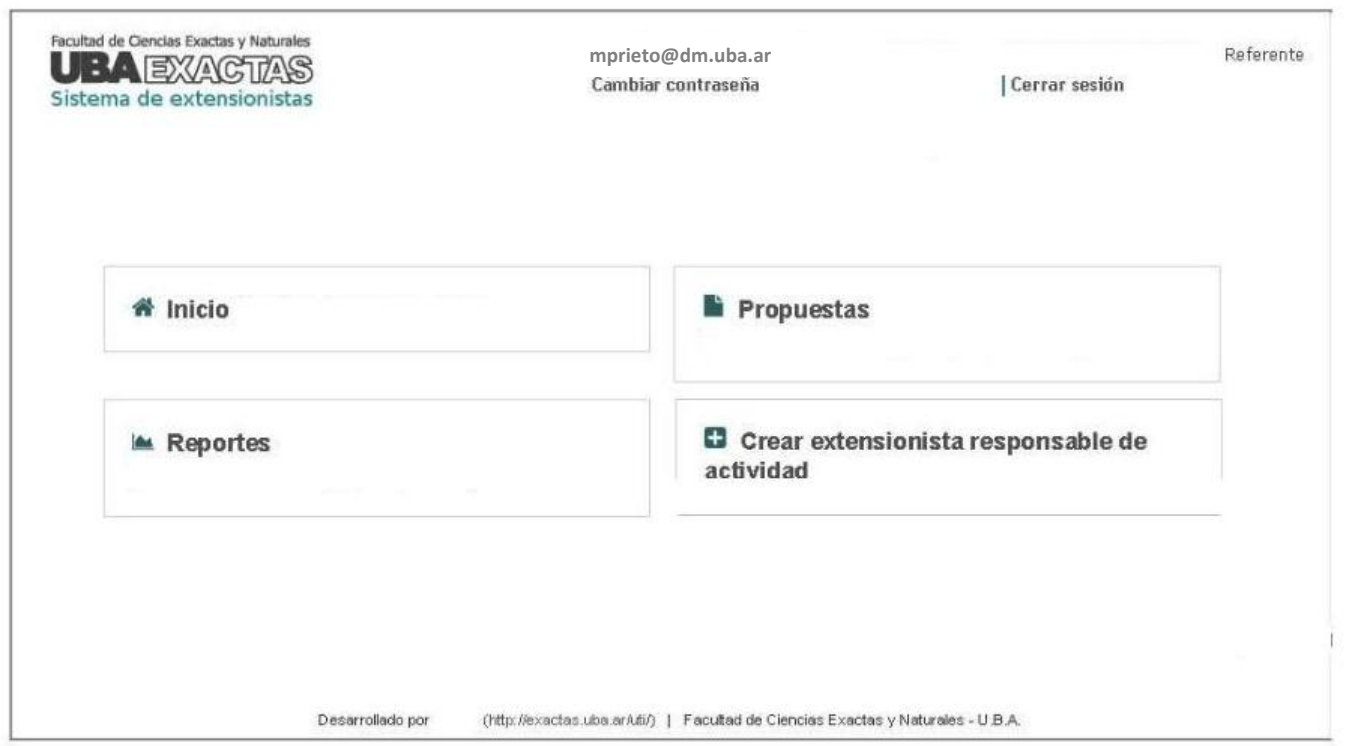

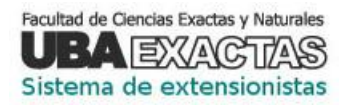

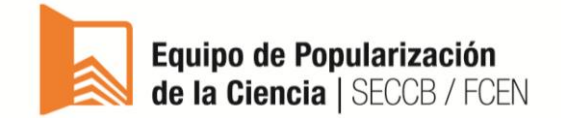

Ejemplo de pantalla de inicio de **Responsable de actividad**.

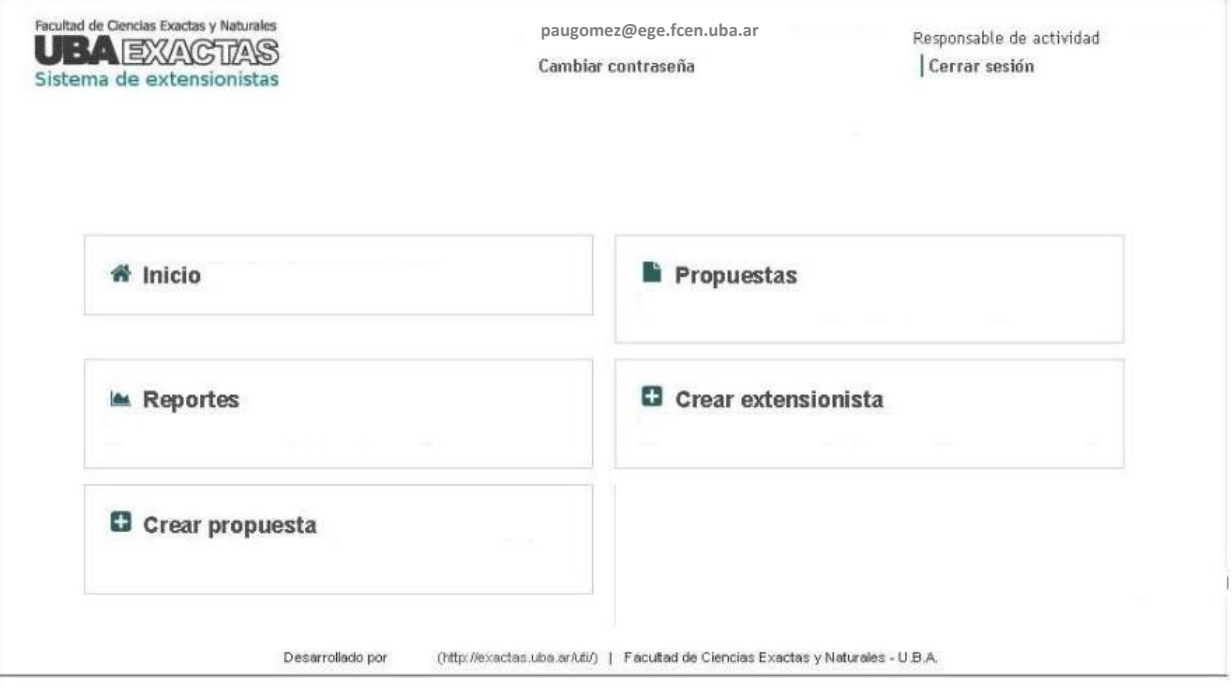

Ejemplo de pantalla de inicio de **Extensionista**.

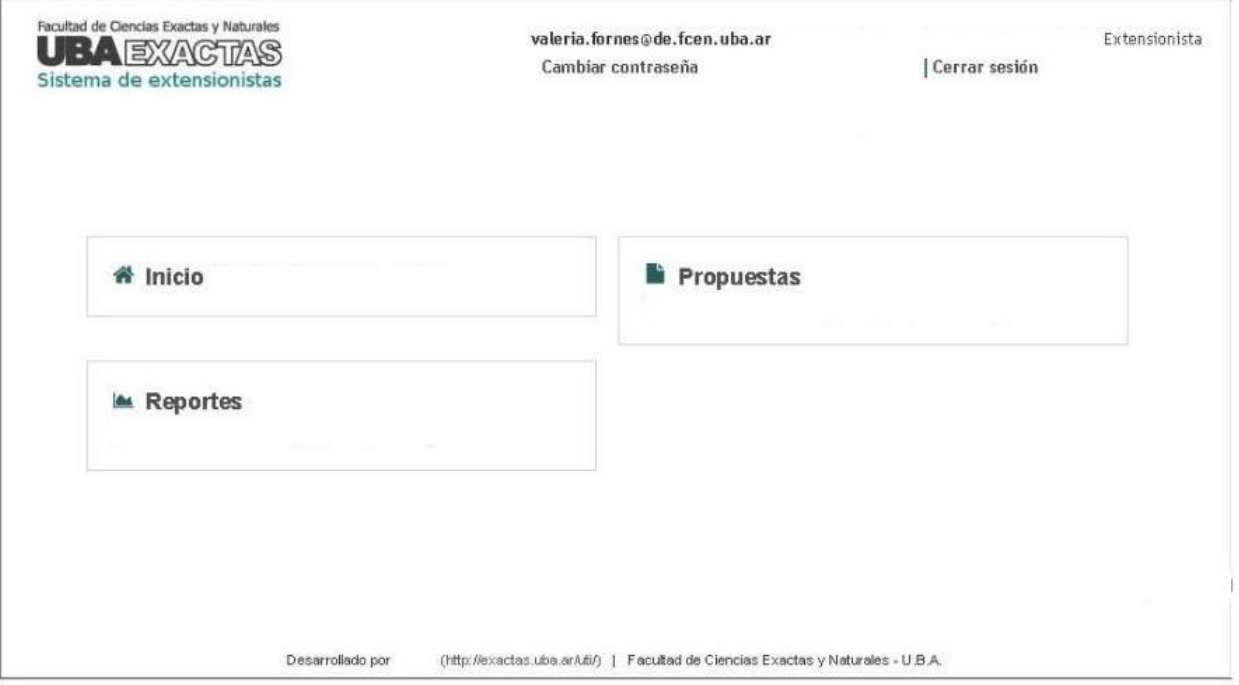

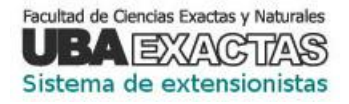

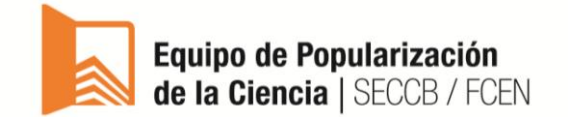

Ejemplo de caso con varios perfiles: Referente departamental, con actividades a cargo (Responsable), de las cuales también es partícipe (Extensionista).

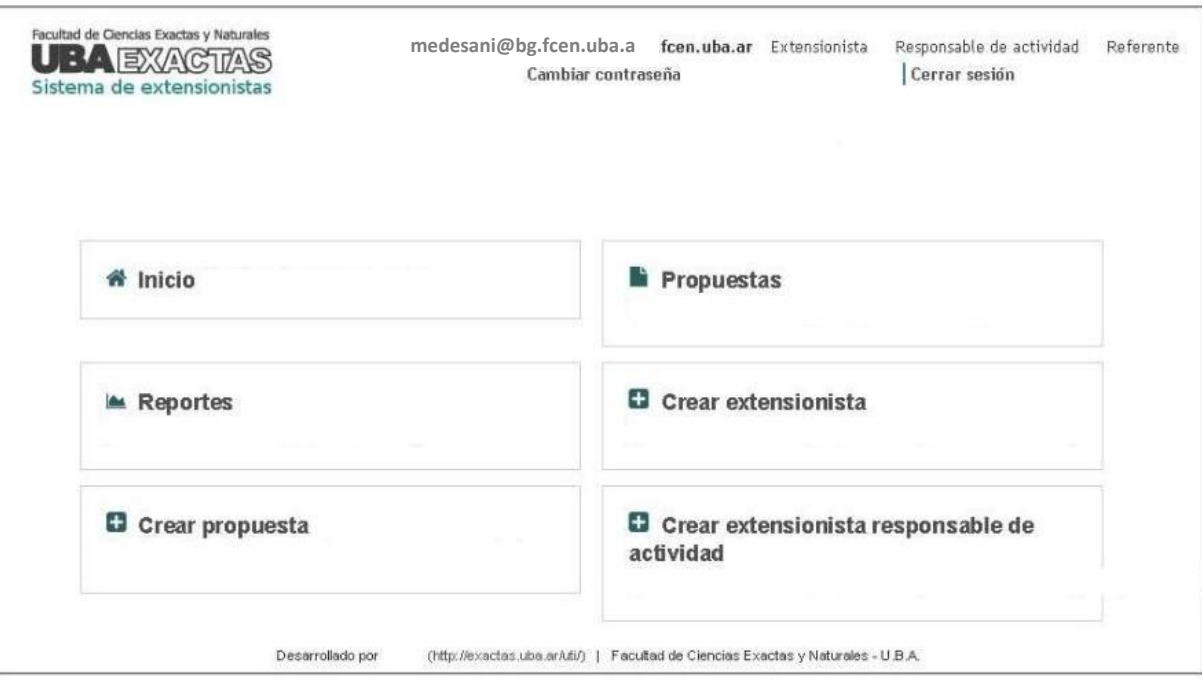

## **Periodos de carga de datos:**

Habrá tres periodos de carga para los diferentes tipos de información: propuestas, participantes y asistencia.

Los botones para cada aplicación estarán disponibles según los plazos informados por el EPC en su agenda anual (salvo prórrogas informadas al referente).

- **1- Crear / modificar propuestas:** Información base para confeccionar cronogramas, habilitar preinscripciones en Semanas, realizar cartelería y difusión de cada evento. Salvo excepciones, las fechas límites establecidas por sistema, son 45 días antes de la primera jornada del evento programado.
- **2- Agregar / modificar carácter participantes:** Una vez validadas las propuestas por parte de los referentes, el/la responsable de actividad podrá agregar participantes a su actividad. Esta información será aplicada para confeccionar identificaciones/gafetes, tramitar ART o seguros, listados ingreso, etc. Salvo excepciones, las fechas límites establecidas por sistema, son 15 días antes de la primera jornada del evento programado. Si, al momento de agregar un participante, no existe en el sistema, deberá cargarlo en la opción "crear extensionista" y luego agregarlo a la propuesta.
- **3- Confirmar asistencia / modificar carácter de participación / agregar o eliminar participantes:** Se habilita automáticamente una vez finalizada la última jornada del evento. Esta información se utiliza para la confección de los certificados de participación.

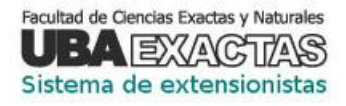

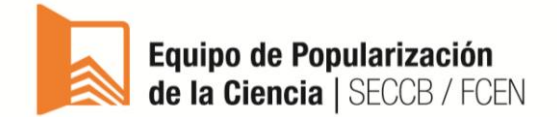

# **Acciones**

Son las aplicaciones del sistema habilitadas según los perfiles informados anteriormente.

**Crear extensionista:** permite buscar por legajo o DNI el extensionista para agregar a una propuesta o crearlo si no está en el sistema. Cuando toda la información esté completa, la pantalla mostrará el siguiente mensaje: **extensionista creado exitosamente**. Caso contrario, el sistema no avanzará de pantalla, indicando el campo con dato faltante.

### **Nuevo extensionista**

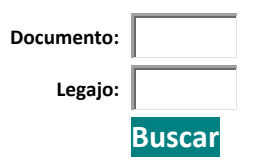

**Crear extensionista responsable de actividad:** permite buscar por legajo o DNI el extensionista para agregar a una propuesta o crearlo si no está en el sistema. Cuando toda la información esté completa, la pantalla mostrará el siguiente mensaje: **extensionista responsable de actividad creado exitosamente**. Caso contrario, el sistema no avanzará de pantalla, indicando el campo con dato faltante.

### **Nuevo extensionista responsable de actividad**

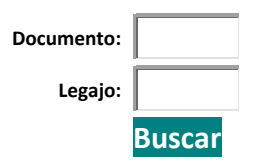

**Crear propuesta de actividad**: En esta pantalla cada extensionista responsable de actividad podrá crear una propuesta que luego deberá validar su referente departamental. Se le desplegarán diferentes opciones para elegir o tildar. Sólo deberá ingresar texto en los campos Nombre de la actividad, Descripción (breve resumen de un máximo de 400 caracteres) y Observaciones. Los campos numéricos son: Costo estimado, Cantidad de extensionistas necesaria (una estimación), Cantidad máxima de personas de público asistente (acorde al tipo de actividad/aula solicitada), Duración (en minutos). TODOS los campos son obligatorios. Cuando toda la información esté completa, la pantalla mostrará el siguiente mensaje: **propuesta creada exitosamente**. Caso contrario, el sistema no avanzará de pantalla, indicando el campo con dato faltante.

### **Crear propuesta de actividad**

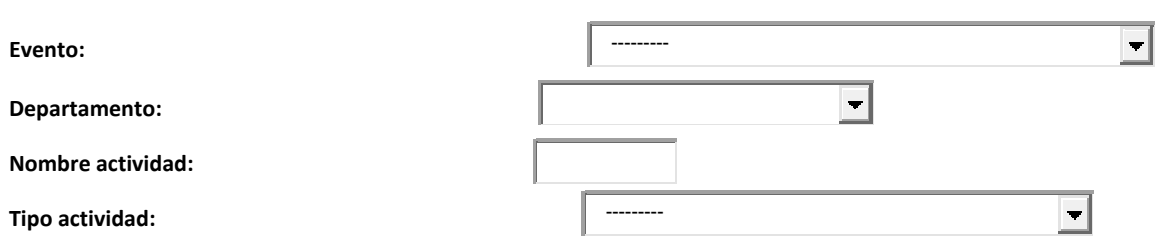

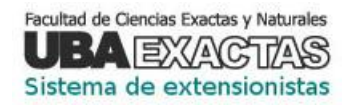

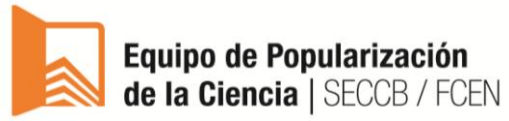

#### *(formulario de carga de propuestas, continuación)*

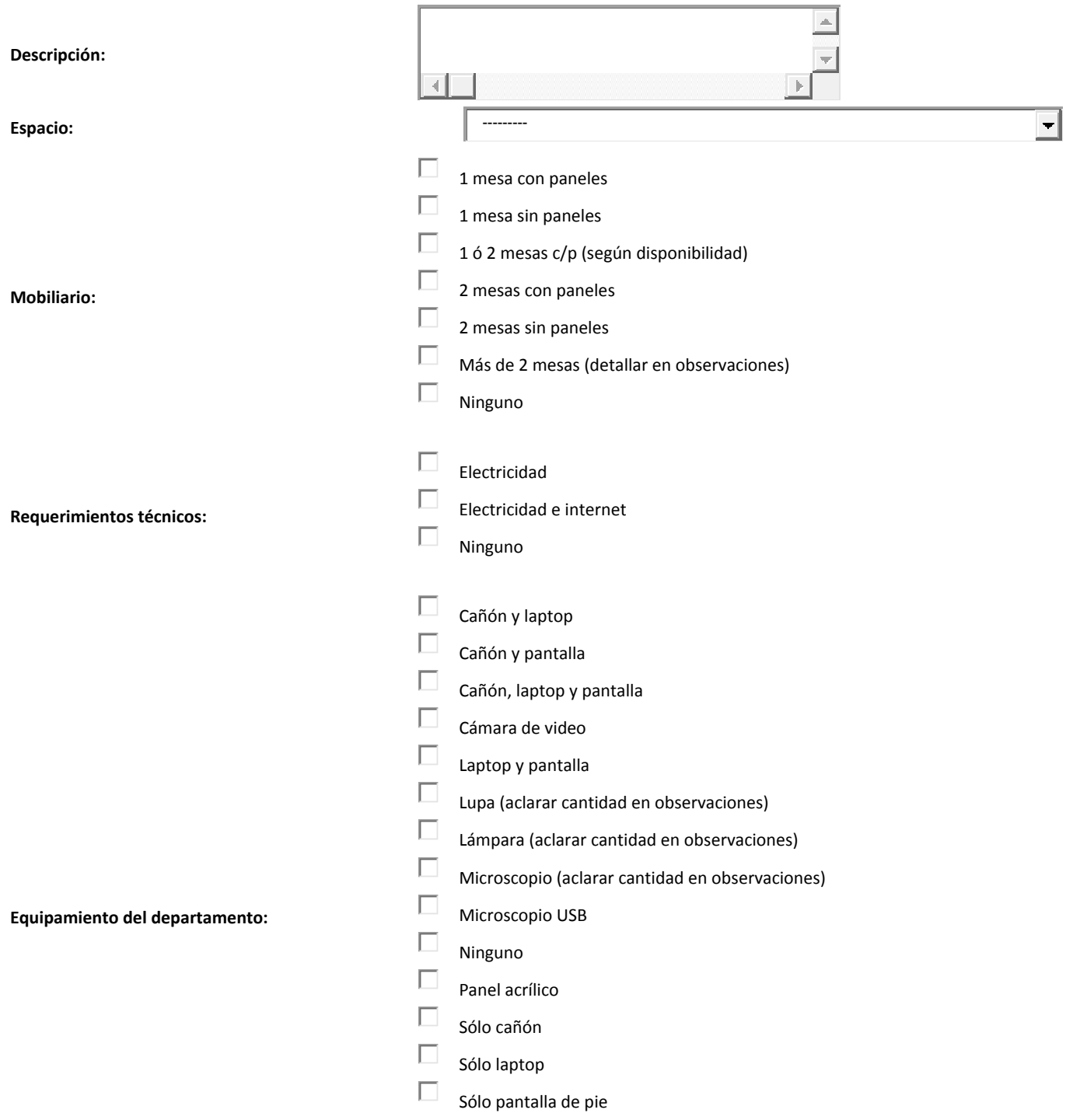

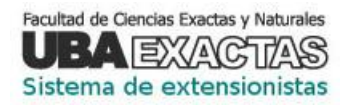

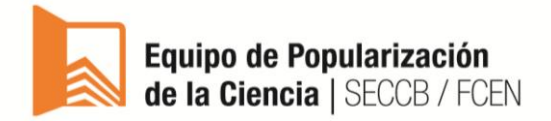

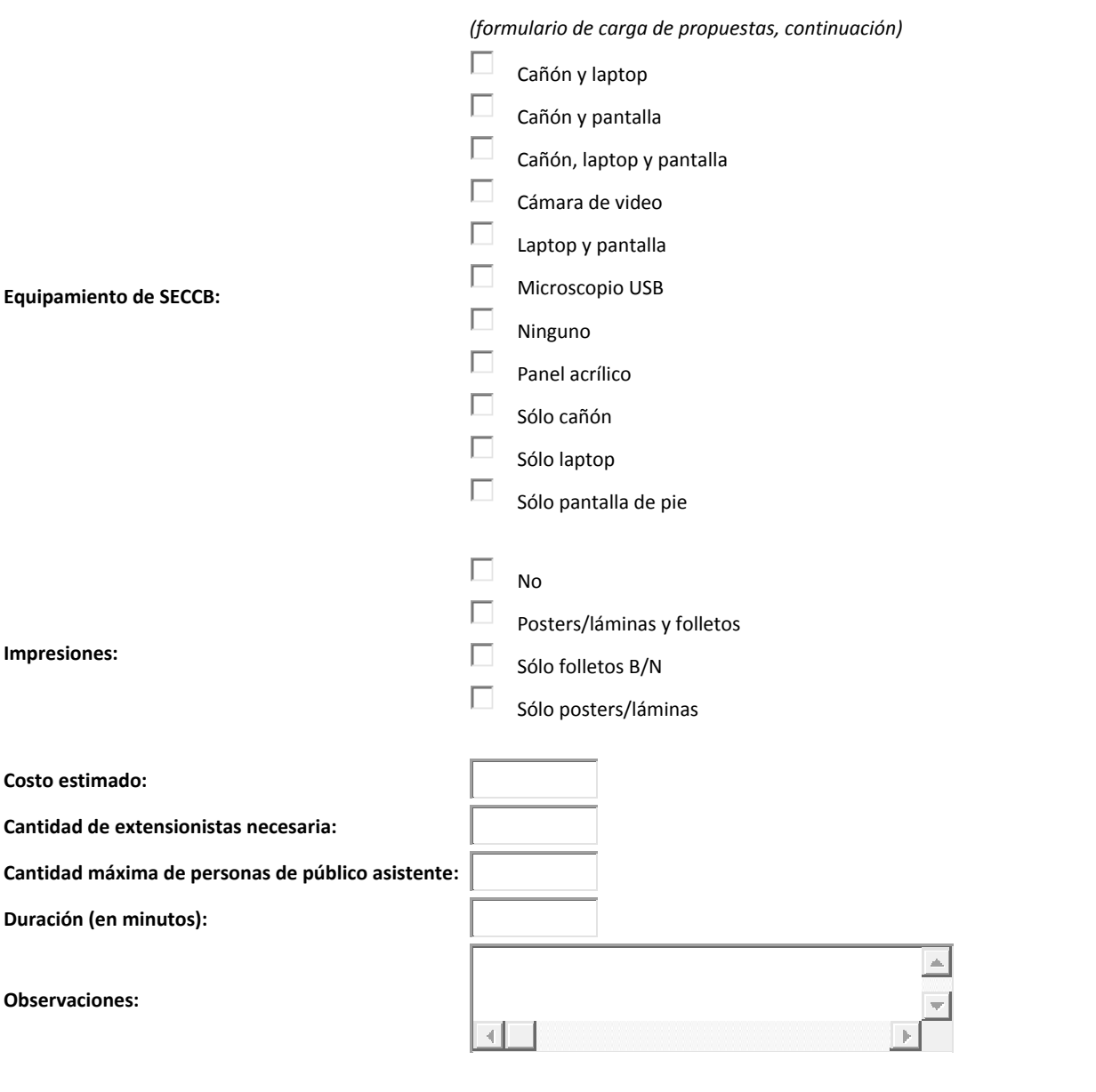

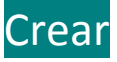

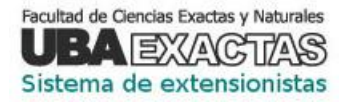

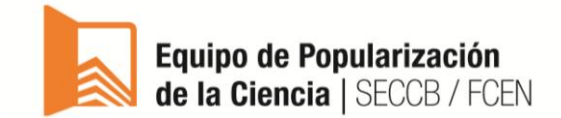

Pantalla de propuestas: En esta pantalla cada extensionista responsable de actividad podrá ver las actividades cargadas (que no hayan finalizado), crear y modificar una propuesta (dentro del periodo habilitado), agregar participantes (en los plazos establecidos) y confirmar asistencia de cada participante de la propuesta (una vez finalizado el evento).

El siguiente ejemplo corresponde al perfil del referente de Física que también es responsable de actividad. Para este caso, es posible crear una propuesta para eventos futuros (Semana de la Enseñanza, Semana de la Física), no está habilitado a modificar la propuesta de la Feria del Libro (porque está en ejecución actualmente), razón por la cual tampoco puede agregar participantes. Asimismo no está habilitado el periodo de confirmación de asistencia, el cual se activará una vez finalizado el último día de exposición del evento.

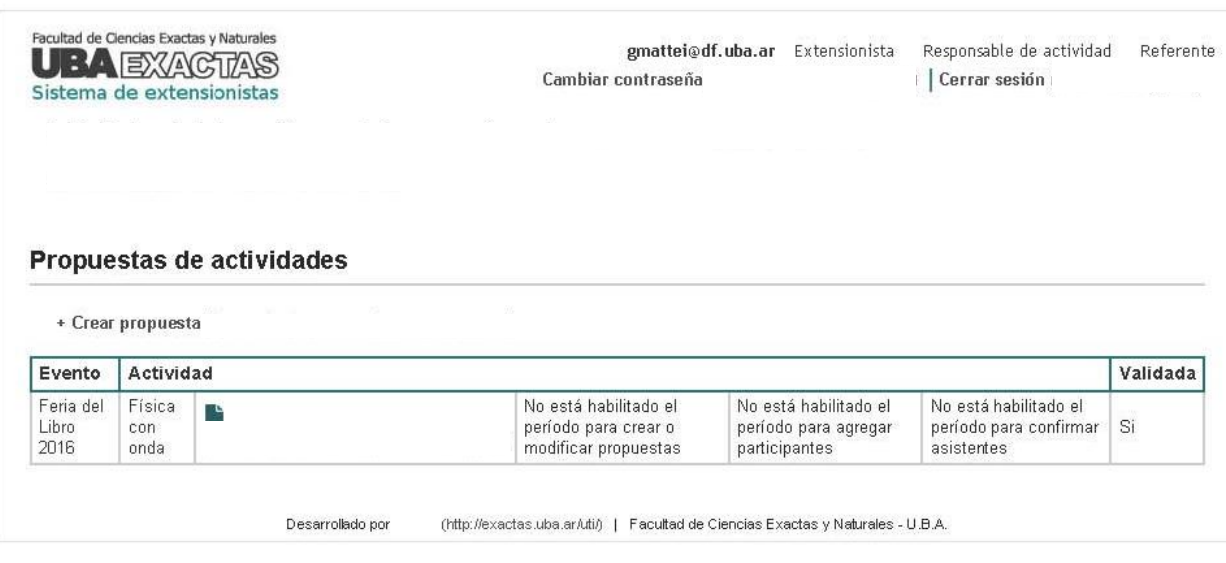

**Pantalla de reportes:** En esta pantalla, cada extensionista podrá emitir o descargar reportes tanto de propuestas actuales ya realizadas, así como de sus participantes respectivos. Las funcionalidades están habilitadas según el tipo de perfil, de acuerdo a lo informado en el marcador [Tipo de perfiles.](#page-0-0)

## **Reportes**

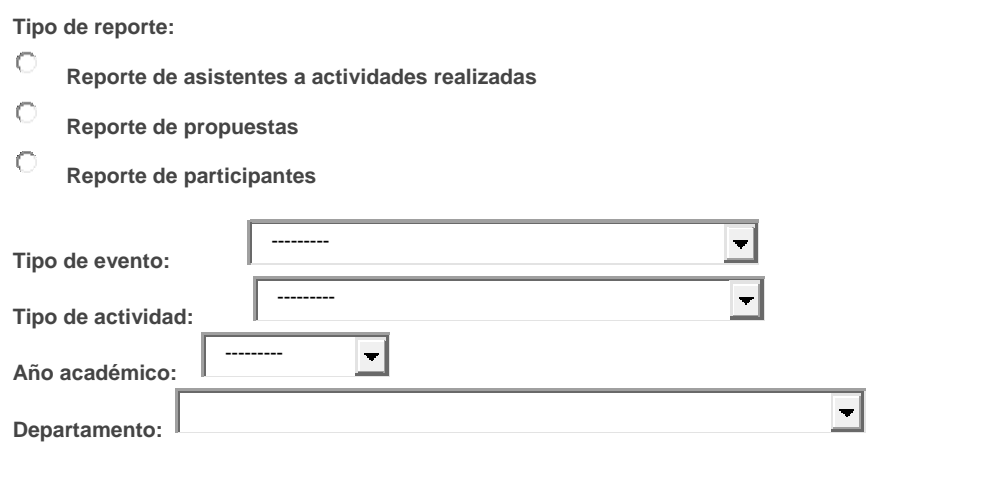

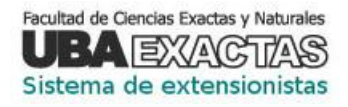

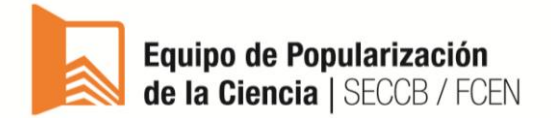

*(Pantalla de reportes, continuación)*

**Tipo de versión:**

 $\circ$ **Ver**

C **Exportar**

Obtener reporte

**IMPORTANTE**: Para comunicar problemas con la carga de datos o consultar sobre tópicos no incluidos en este instructivo, comunicarse escribiendo a [popularizacion@de.fcen.uba.ar](mailto:popularizacion@de.fcen.uba.ar) (asunto Sistema extensionistas) o llamando al 45763337 int. 37 de 10 a 13 y de 14 a 16 hs.